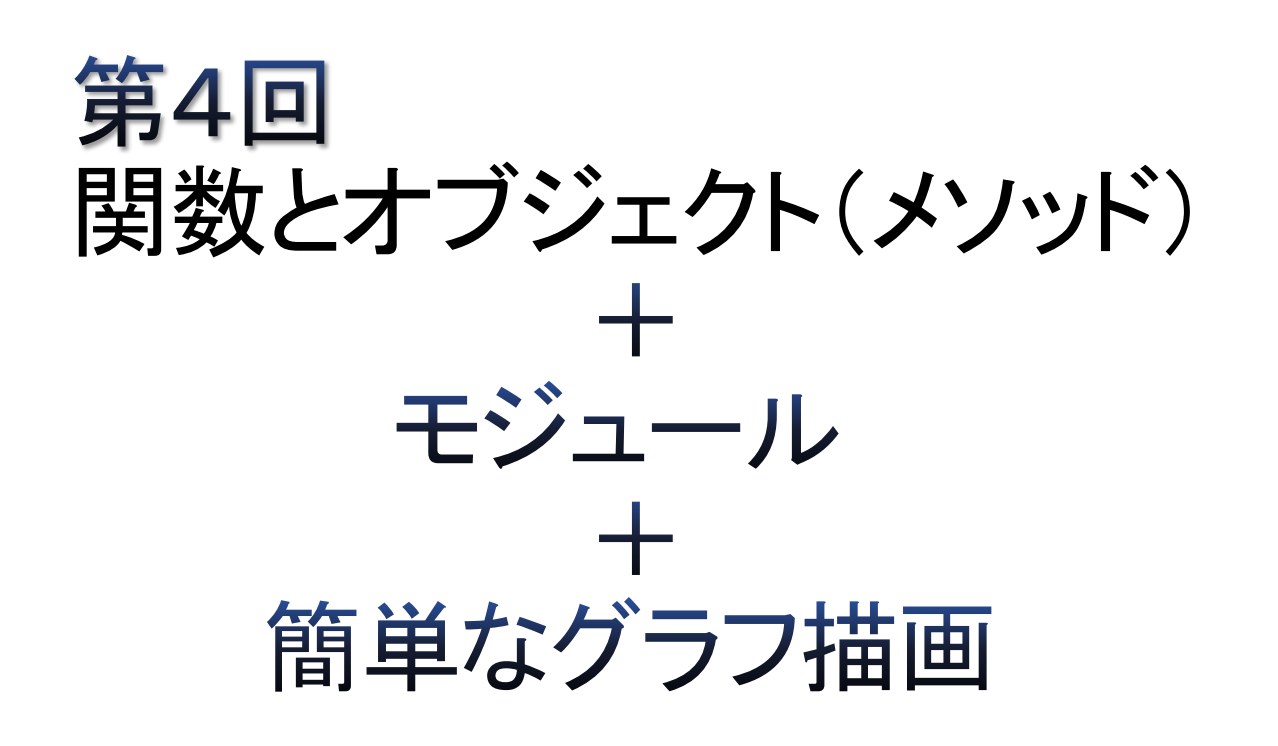

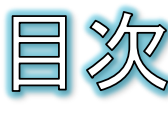

- 関数とは
- 関数を定義する
- 関数を呼び出す
- 引数のキーワード指定とデ フォルト値
- 複数の戻り値
- オブジェクト
- オブジェクト指向とは
- Pythonにおけるオブジェクト
- クラス
- dateオブジェクトの使用例
- モジュール
- from文
- $\bullet$  as  $\overline{\mathbf{x}}$
- 標準モジュール
- サードパーティー製のモジュー ルの一例
- **•** matplotlib
- マーカーや軸ラベルの設定
- 棒グラフ
- 円グラフ
- 散布図
- グラフにおける日本語の文字 化け
- 課題4-1
- 課題4−2
- 課題4-3

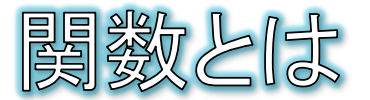

- これまでの演習で、いくつかの関数を使ってきました。 ● print関数、int関数、str関数、input関数、range関数など
- 関数は、プログラム内でよく利用する処理や作業を、手 軽に呼び出せるように用意されているもので、Pythonで 最初から用意されている関数を組み込み関数と呼びま す。
- 関数の呼び出し(復習)

● 構文 |戻り値を受け取る変数 = 関数名(引数1,引数2, ・・・)

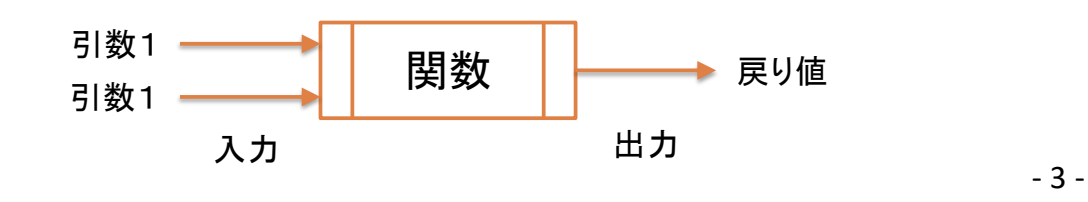

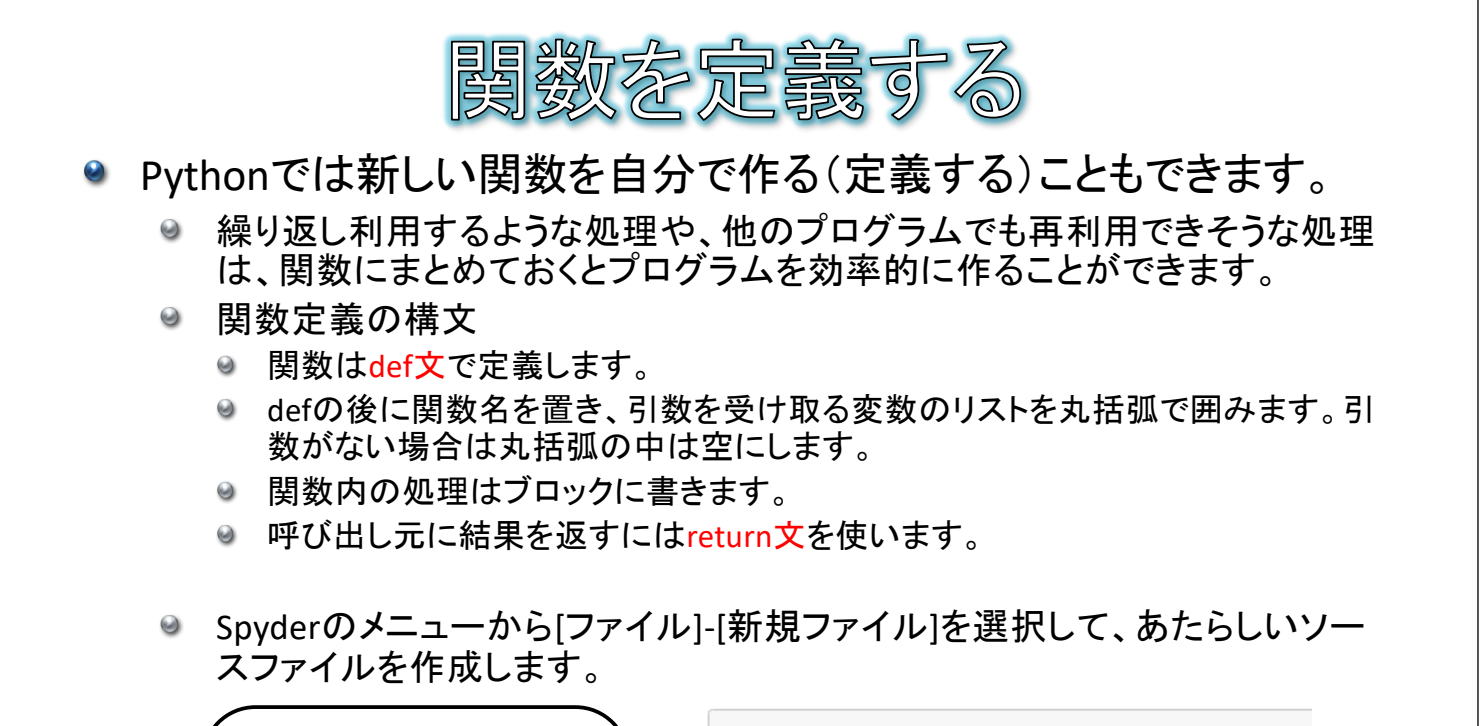

def calBMI(taiju, shincho): BMIを計算するcalBMI関 bmi = taiju / shincho / shincho 数の定義例です。 • 引数として体重、身長 if bmi  $> 25.0$ : print("太っている") (単位:m)を受け取り else : ます。 print("太っていない") • 最後にreturn 文で変 return bmi 数bmiの値を返します。 $-4 -$ 

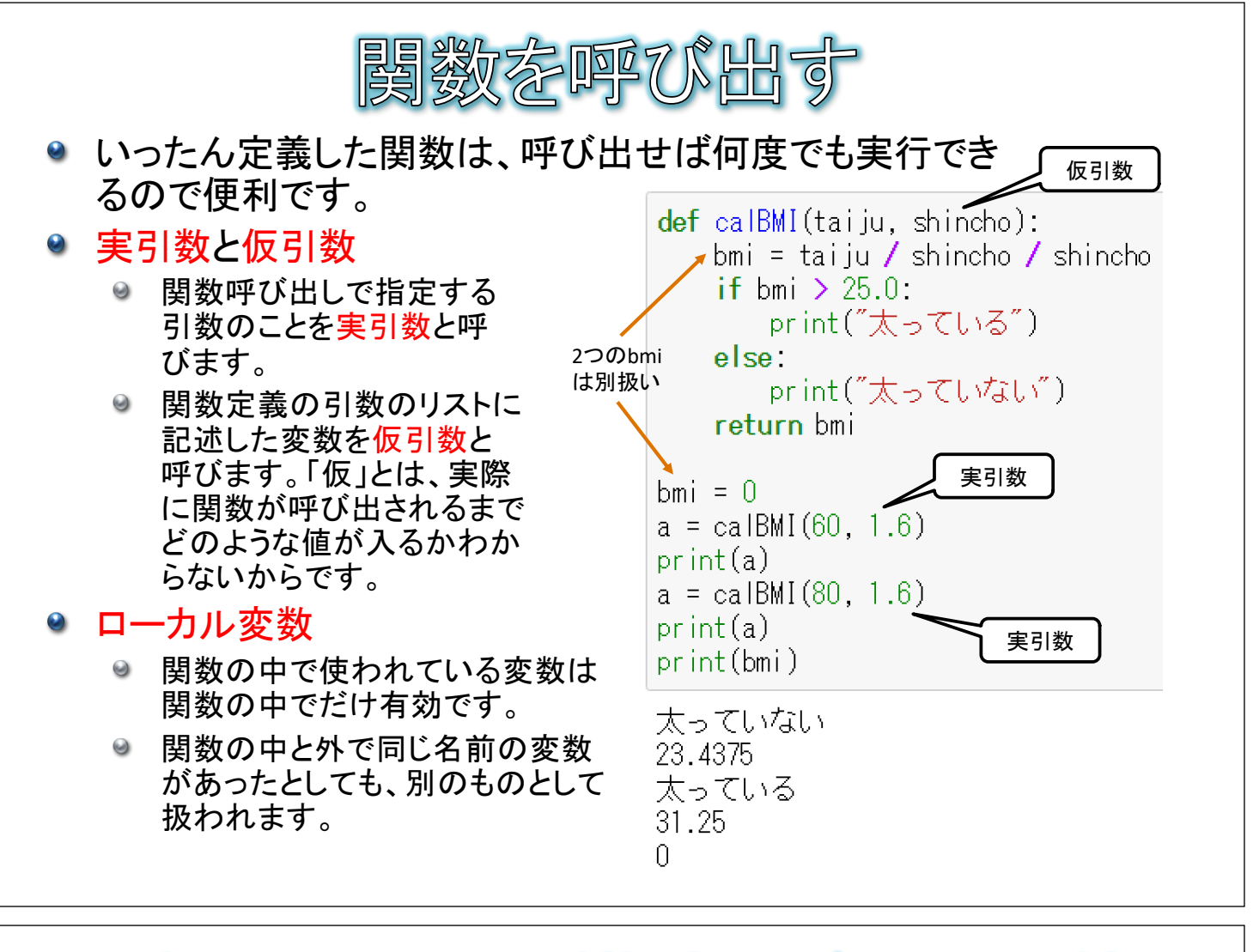

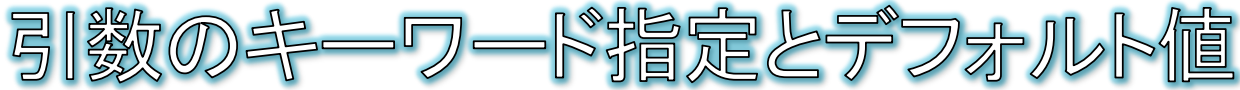

- 引数のキーワード指定
	- 複数の引数をとる関数を呼び出す場合、引数の順序に注意する必要があ  $\Theta$ ります。
	- 実引数に対して仮引数名をキーワード指定することで、順番にかかわらず 目的の仮引数に値を渡すことができます。
	- 方法:引数指定の際に、「仮引数名=実引数」の形式で渡す

 $a = caIBMI(shincho=1.6, tai ju=90)$  $print(a)$  $a = caIBMI(tai ju=40, shincho=1.5)$  $print(a)$ 

- 引数のデフォルト値
	- 関数定義の仮引数の後ろに「=値」として、デフォルト値を設定しておくこと ができます。デフォルト値が設定された引数は、呼び出す際に省略すること ができます。

def calBMI(taiju, shincho=1.5):  $bmi = \text{tail} \cup \angle$  shincho  $\angle$  shincho ・・・以下省略・・・

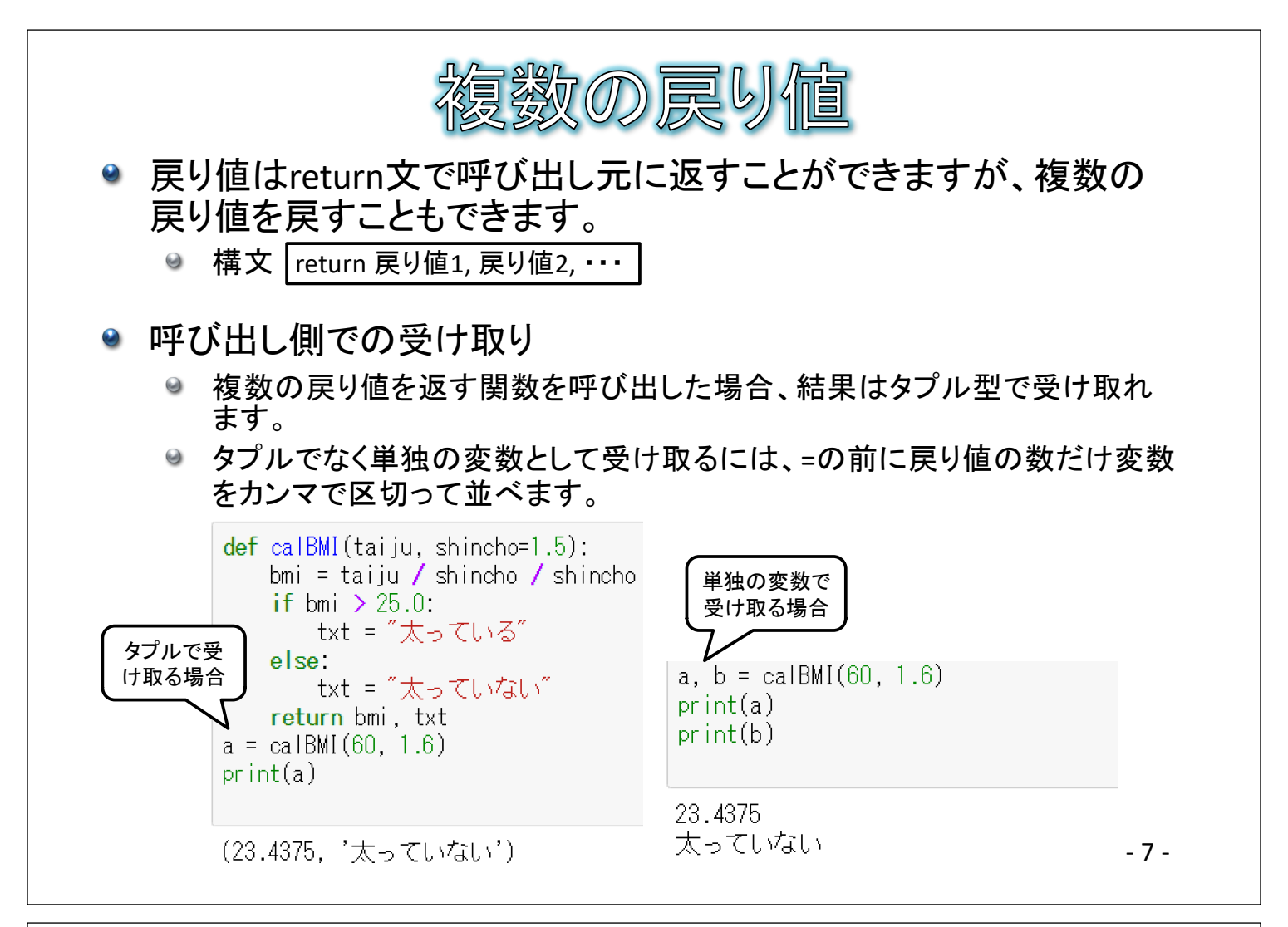

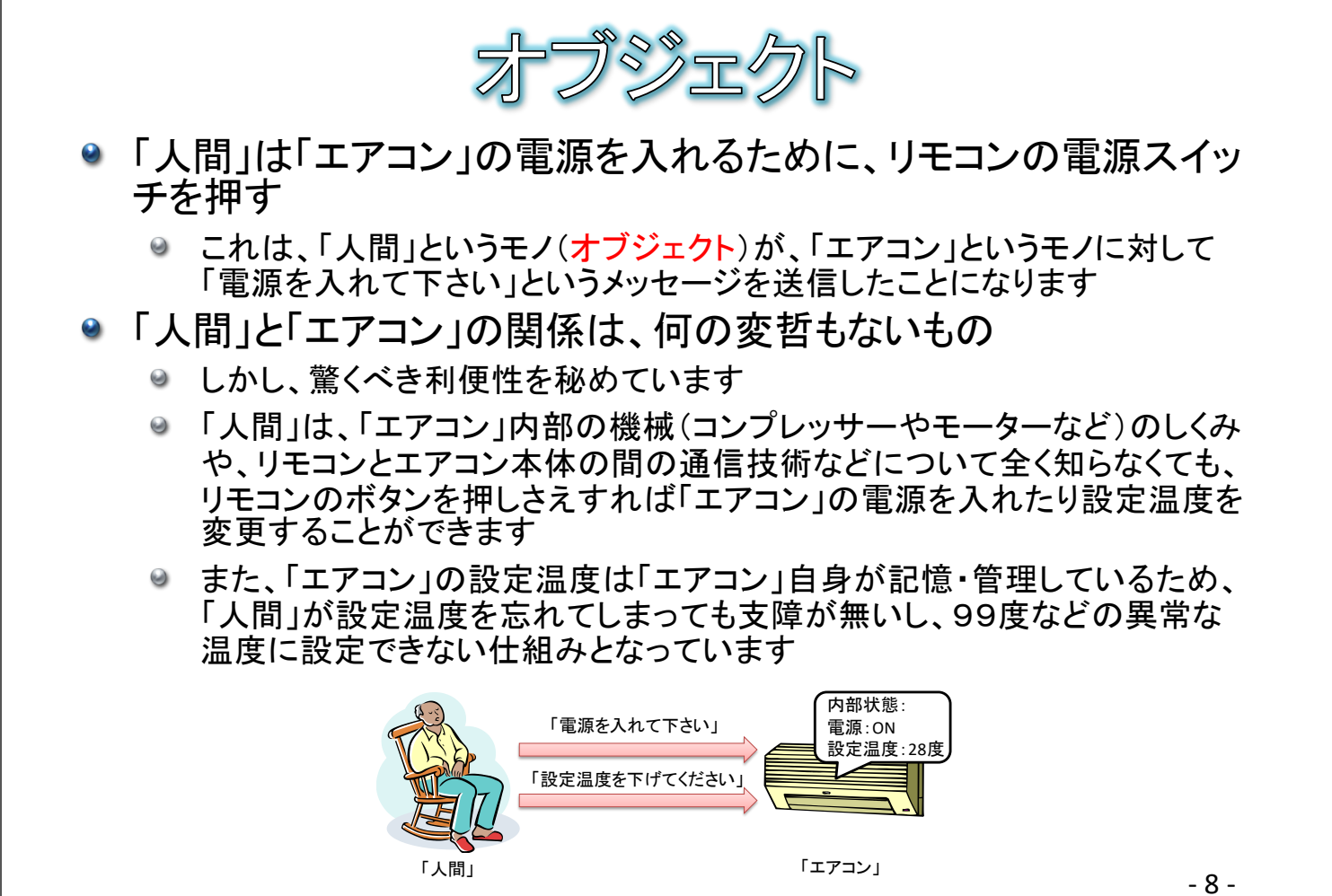

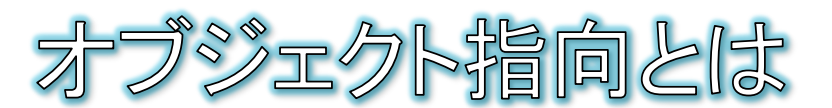

- 現実世界の「モノ」の利便性を、プログラミング開発に取り入れた 考え方
- オブジェクト指向による利便性
	- ◎ 例えば、オブジェクトAからオブジェクトBの機能を利用することを考えます

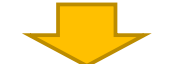

- オブジェクAは、オブジェクトBの詳細な中身を知らなくても、どのようなメソッ ドがあるかだけを知っていれば、オブジェクトBの機能を呼び出すことが出 来ます
- オブジェクトBの状態はオブジェクトBの内部に記憶されているので、オブ ジェクトAで気に掛ける必要がありません
- ◎ オブジェクトAとオブジェクトBは独立した部品となっているので、それぞれ個 別に開発するか、すでに開発されたものを再利用することができます

- 9 -

thonにおけるオブジ

- Pythonなどのオブジェクト指向型のプログラミング言語では、「オブジェクト (Object)」と呼ばれる機能部品を組み合わせてプログラムを開発できます
- オブジェクトには、オブジェクトの特性や状態を記憶しておくためのデータである 複数の「アトリビュート(Attribute)」と、アトリビュートに対する処理を実行する複 数の「メソッド(Method)」が含まれています
- プログラムを実行すると、オブジェクト同士はお互いに相手のメソッドを呼び出し ながら動作します

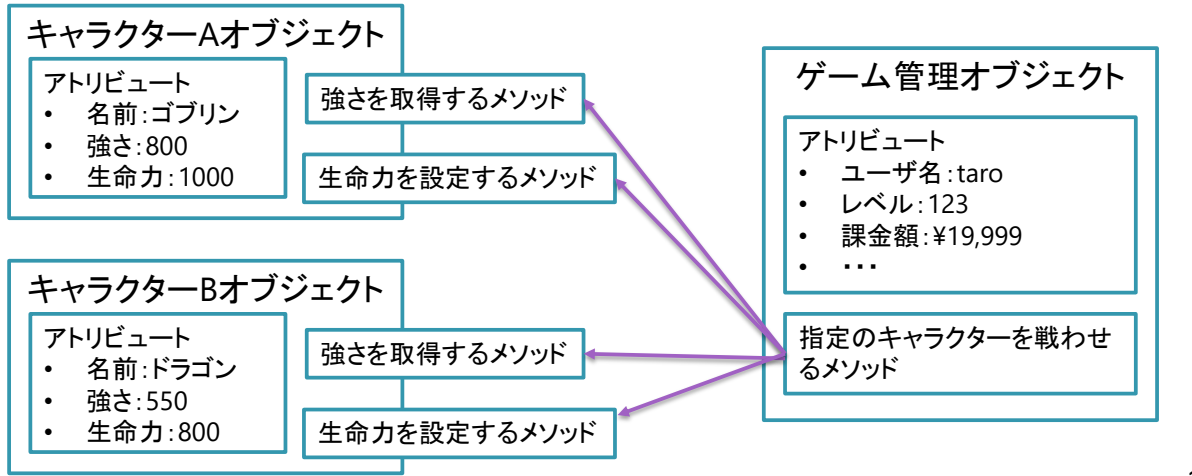

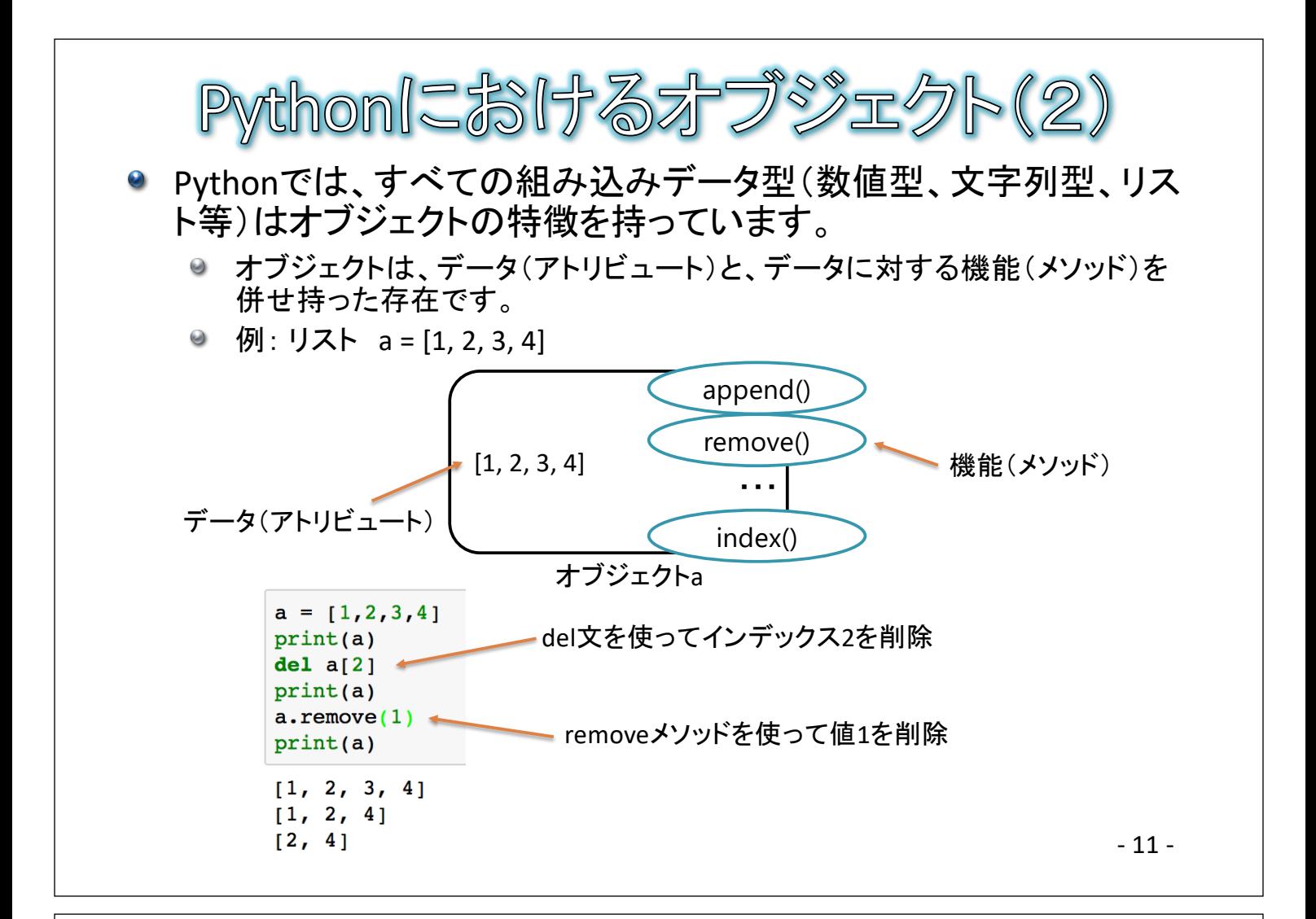

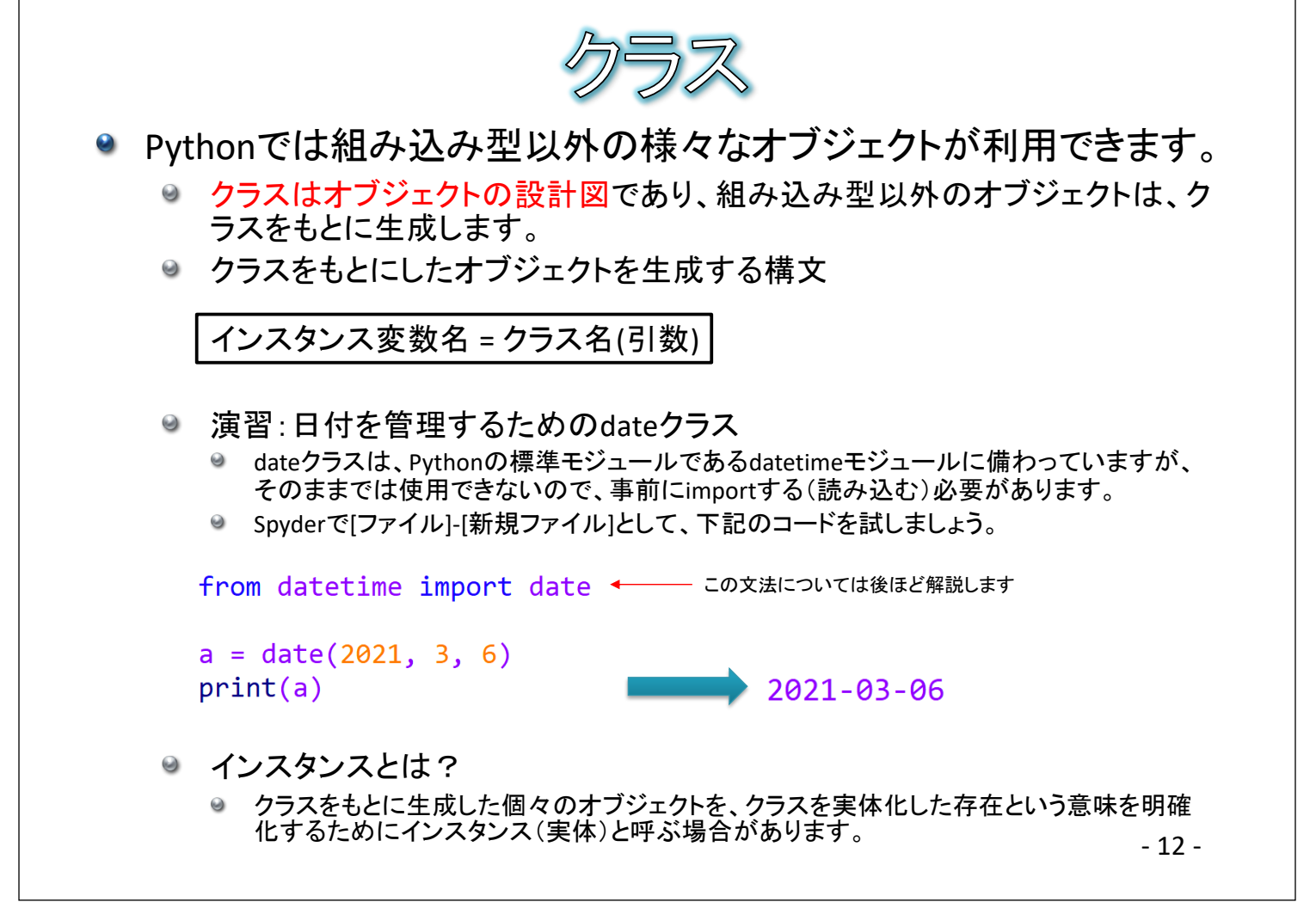

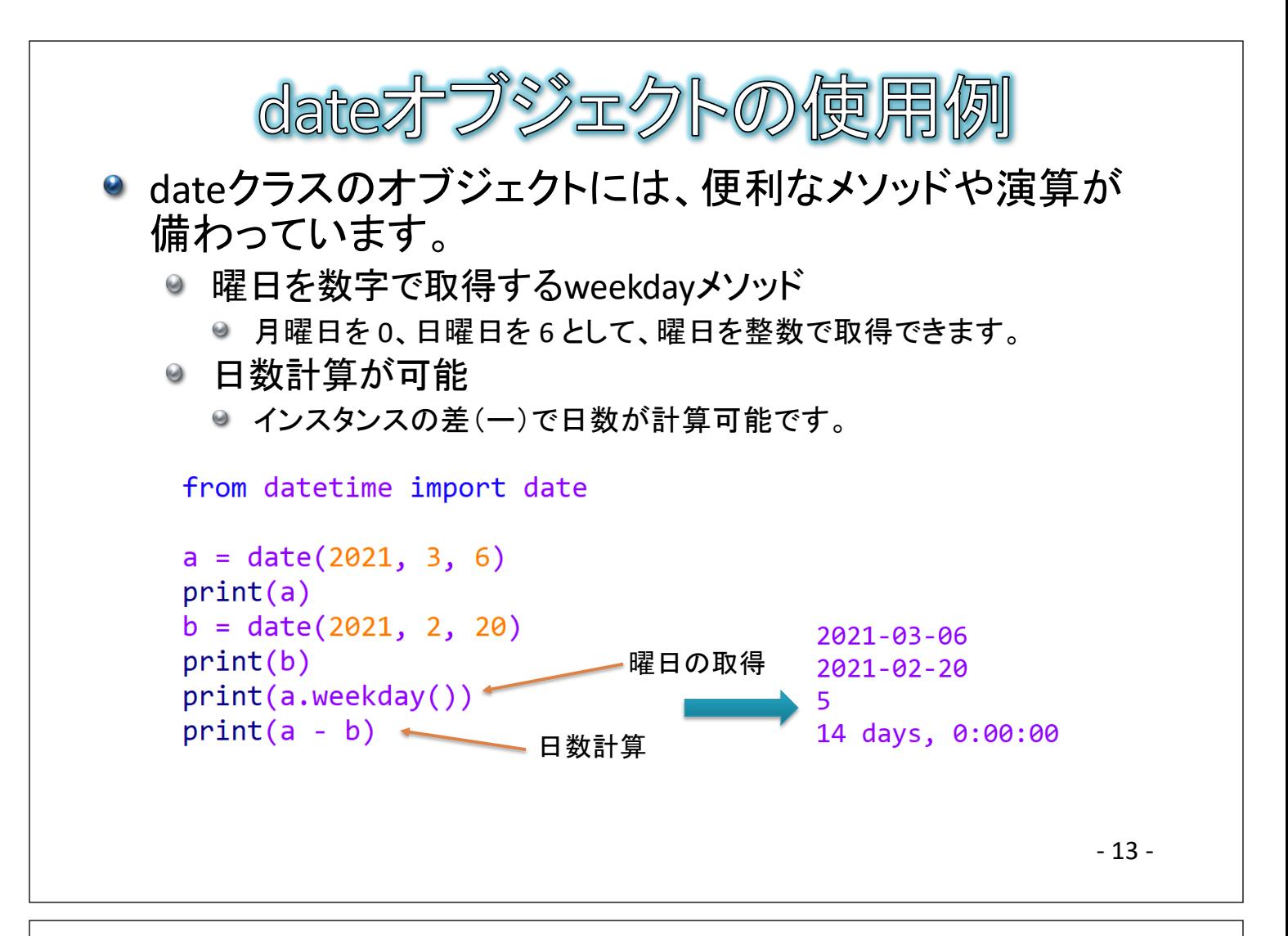

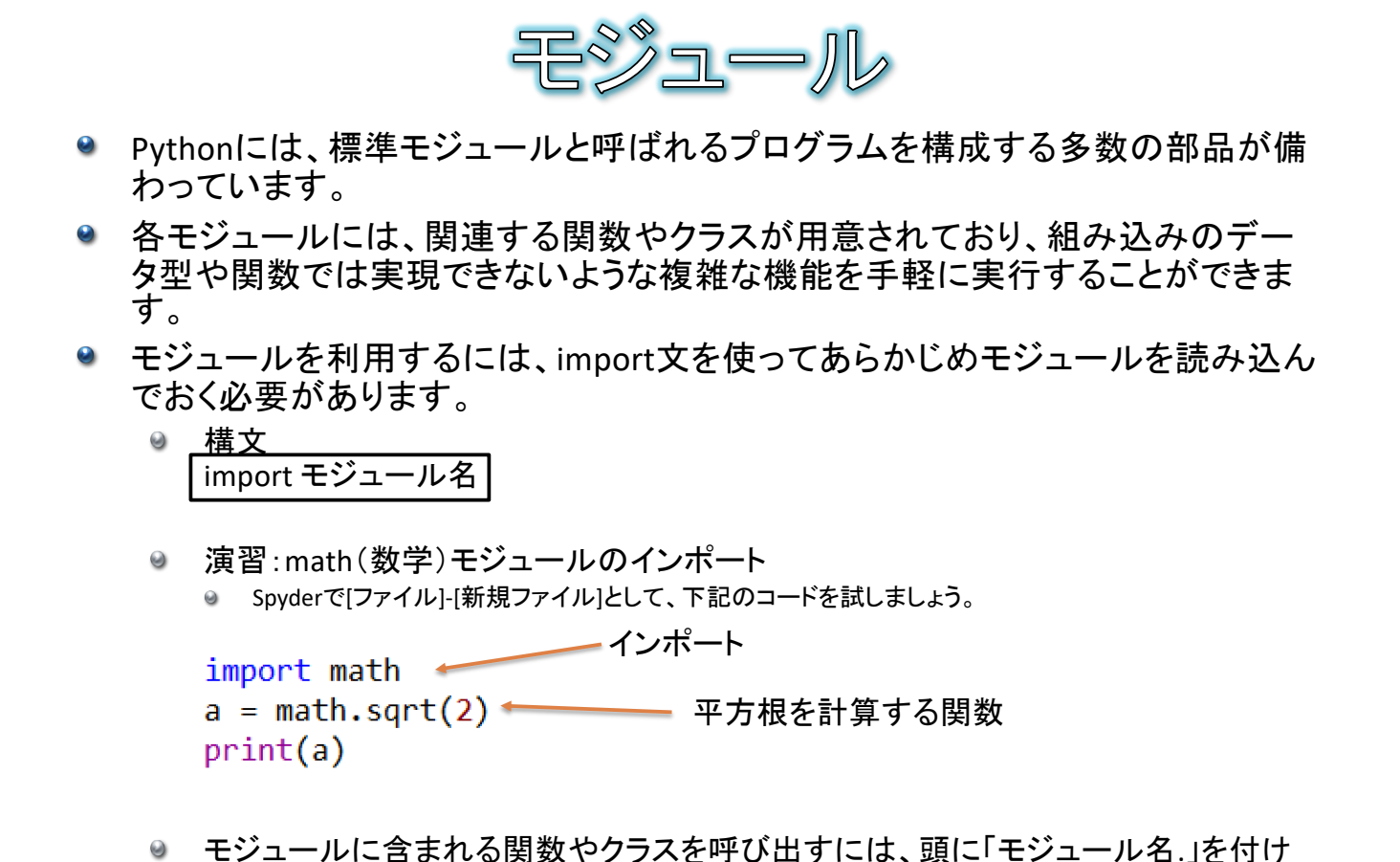

ます。

- 14 -

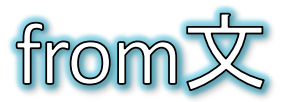

- import文に合わせてfrom文を使うと、関数をモジュール名を省略し て呼び出すことができるようになります。
	- 構文 ------<br>| from モジュール名 import 関数名
	- ◎ 例 from math import sqrt a = sqrt(2) <>>>>>>>>>>>>sqrt関数をモジュール名を省略して呼び出し
- インポートする関数名として\*を指定すると、モジュール内のすべて の関数を呼び出せるようになります。
	- ◎ 例 ■ \*はワイルドカードとして機能 from math import \* "  $a = sqrt(2)$  $print(a)$

- 15 -

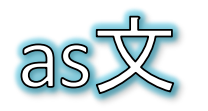

- import文に合わせてas文を使うと、読み込んだモジュールや関数 に別名を割り当てることができます。
	- 構文 import モジュール名 as 別名 from モジュール名 import 関数名 as 別名

◎ 例 mathモジュールをmとしてインポート import math as  $m \leftarrow$  $a = m.sqrt(2)$  $print(a)$ ◎ 例 from math import sqrt as sq - sqrt関数をsqとしてインポート  $a = sq(2)$  $print(a)$ 

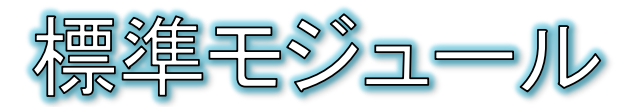

## ●標準モジュールの一覧 https://docs.python.jp/3/py-modindex.html

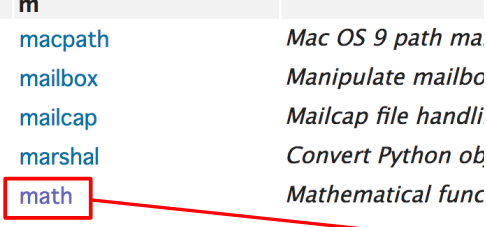

## 9.2. math - 数学関数 1 (原文)

このモジュールはいつでも利用できます。標準Cで定義されている数

これらの関数で複素数を使うことはできません。複素数に対応する必! ください。ほとんどのユーザーは複素数を理解するのに必要なだけの 関数の区別がされています。これらの関数では複素数が利用できない 外が発生します。その結果、どういった理由で例外が送出されたかに

このモジュールでは次の関数を提供しています。明示的な注記のない

9.2.1. 数論および数表現の関数 (原文)

math.  $ceil(x)$  (原文)

xの「天井」 (x 以上の最小の整数) を返します。 x が浮動小数点 されます。

math. COpysign $(x, y)$  (原文)

x の大きさ (絶対値) で y と同じ符号の浮動小数点数を返しま copysign(1.0, -0.0) は -1.0 を返します。

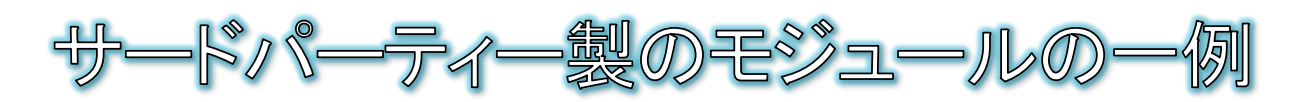

標準モジュール以外にも、Pythonで利用できる様々なモジュール がインターネット上で公開されています。

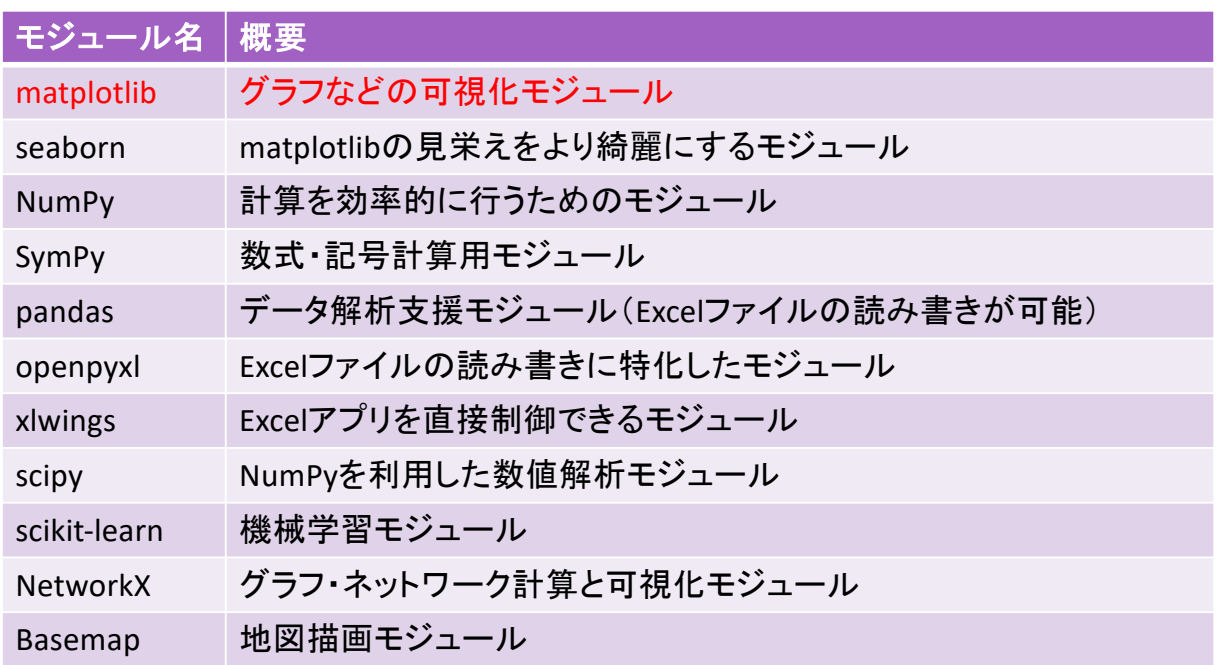

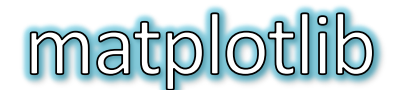

● matplotlibはPythonでグラフを描画するための可視化モジュールで、 複数のモジュールから構成されています

- matplotlib.pyplot・・・グラフ描画モジュール
- matplotlib.patches・・・図形描画モジュール  $\Theta$
- matplotlib.animation・・・アニメーション描画モジュール

・・・

## ● ファイルを新規作成し、折線グラフを描画するmatplotlib.pyplotの plot関数を使ってみる

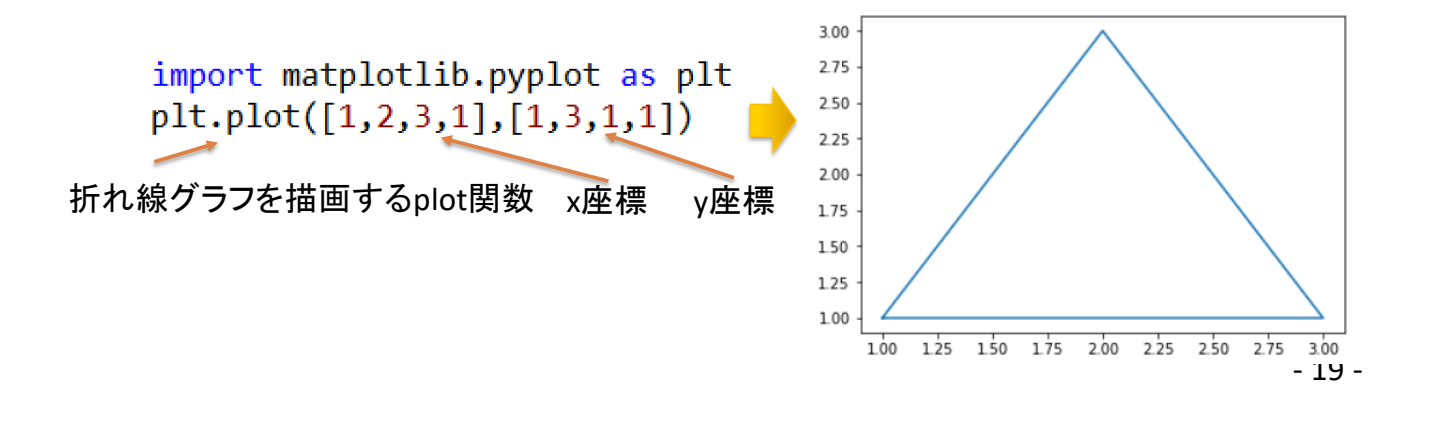

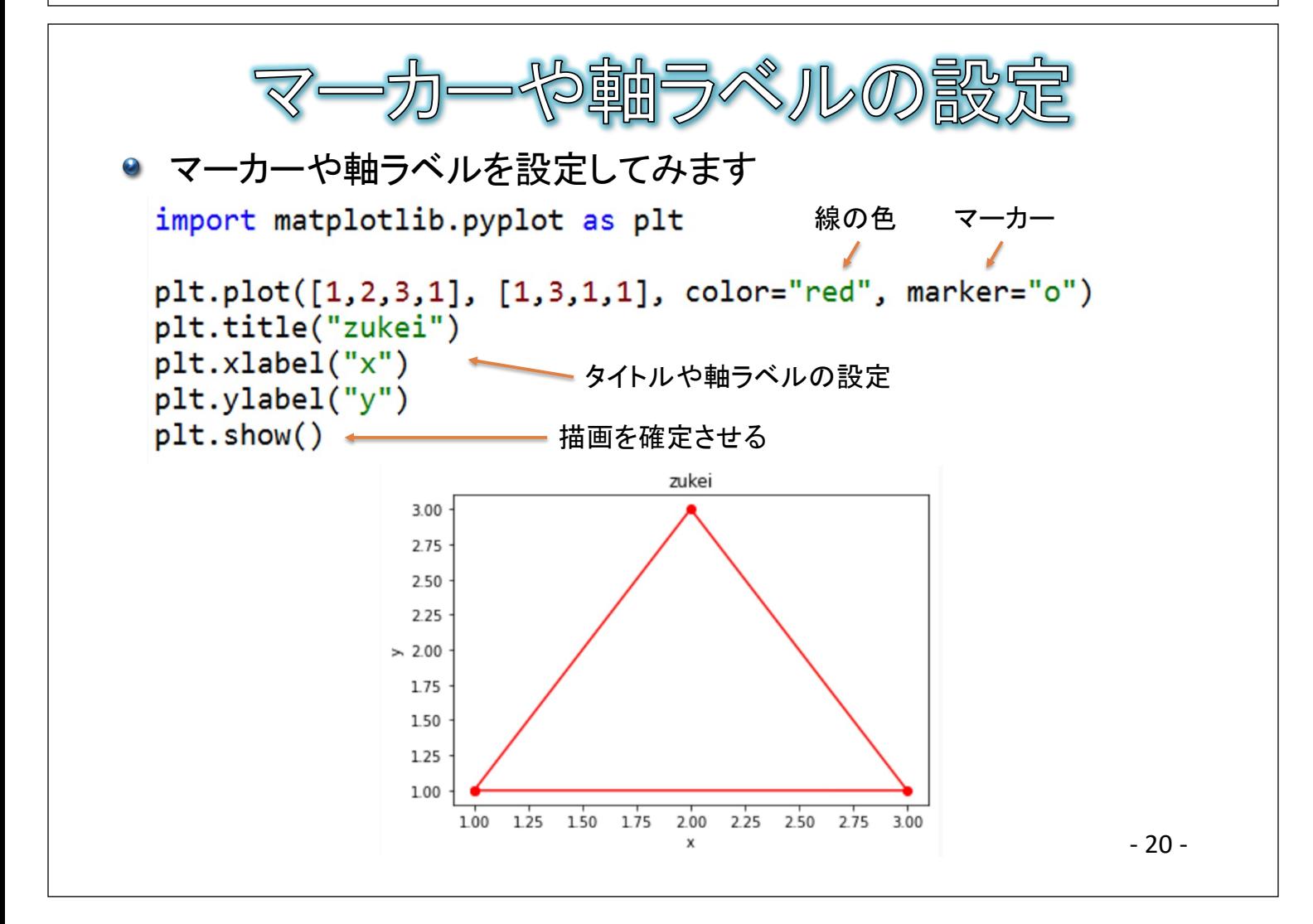

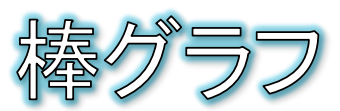

● matplotlib.pyplotのbar関数で縦棒グラフが描画できます

```
x = ['jan", "feb", "mar"]y = [64, 23, 54]plt.bar(x, y, color="red")
plt.show()
```
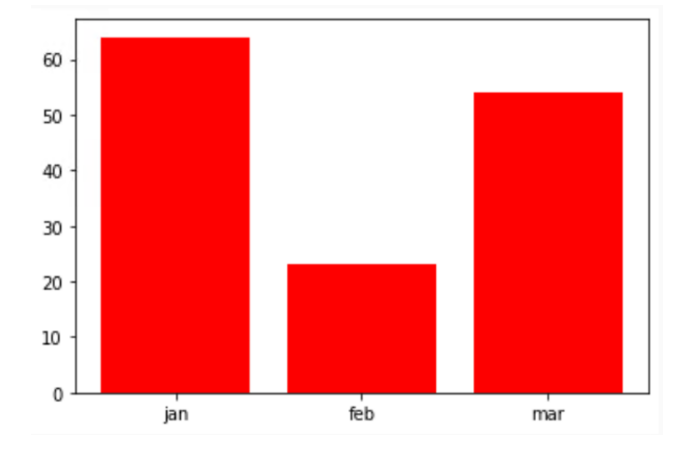

● bar関数を、barh関数に変更することで、横棒グラフが描 画できます

- 21 -

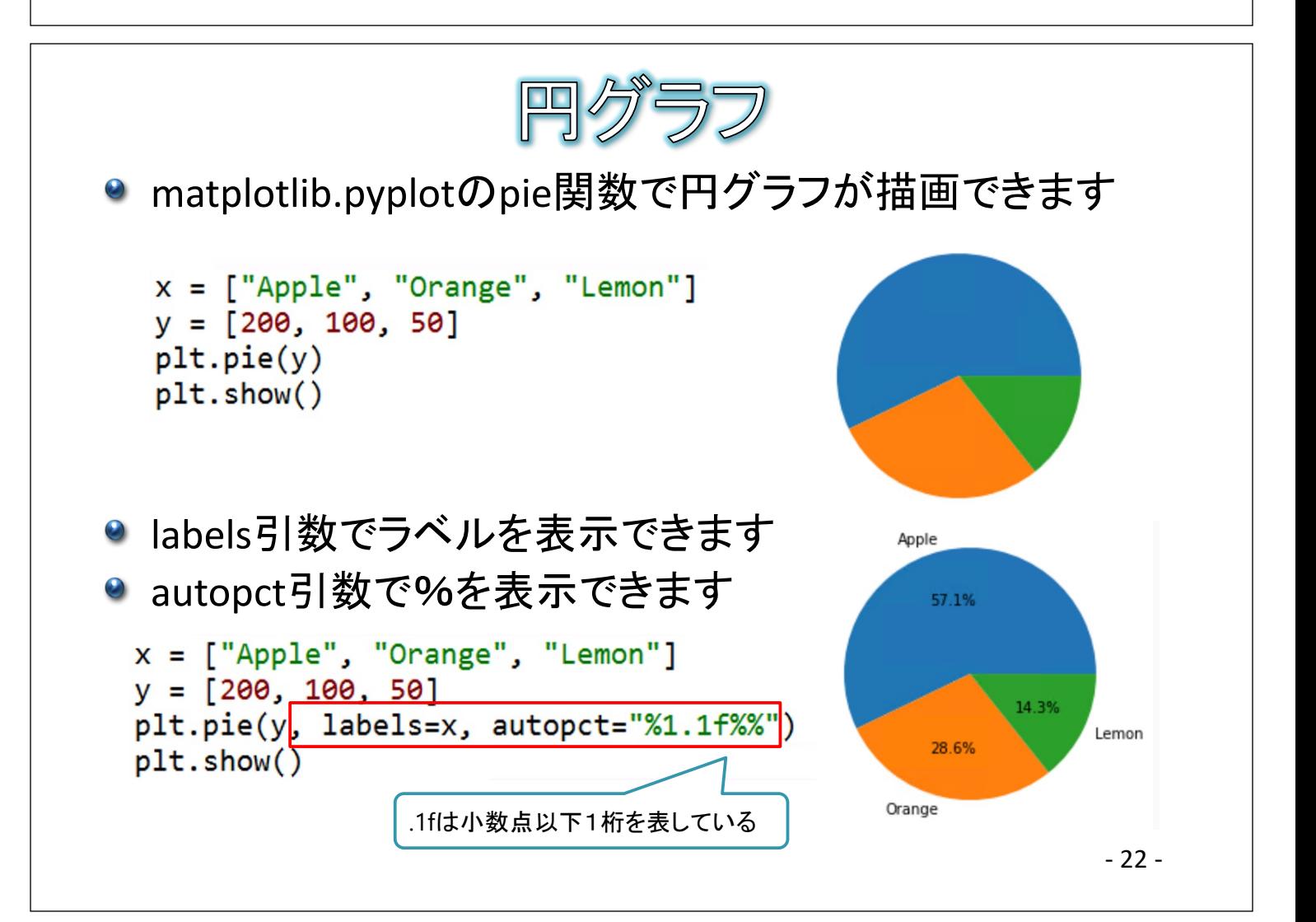

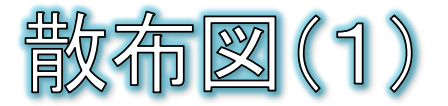

- matplotlib.pyplotのscatter関数で散布図が描画できます
	- 散布図とは、x軸とy軸に異なる量を割り当てて、データがあて はまる座標に点(サンプルポイント)を打って表したグラフで、2 つの量の関係を図示することができます

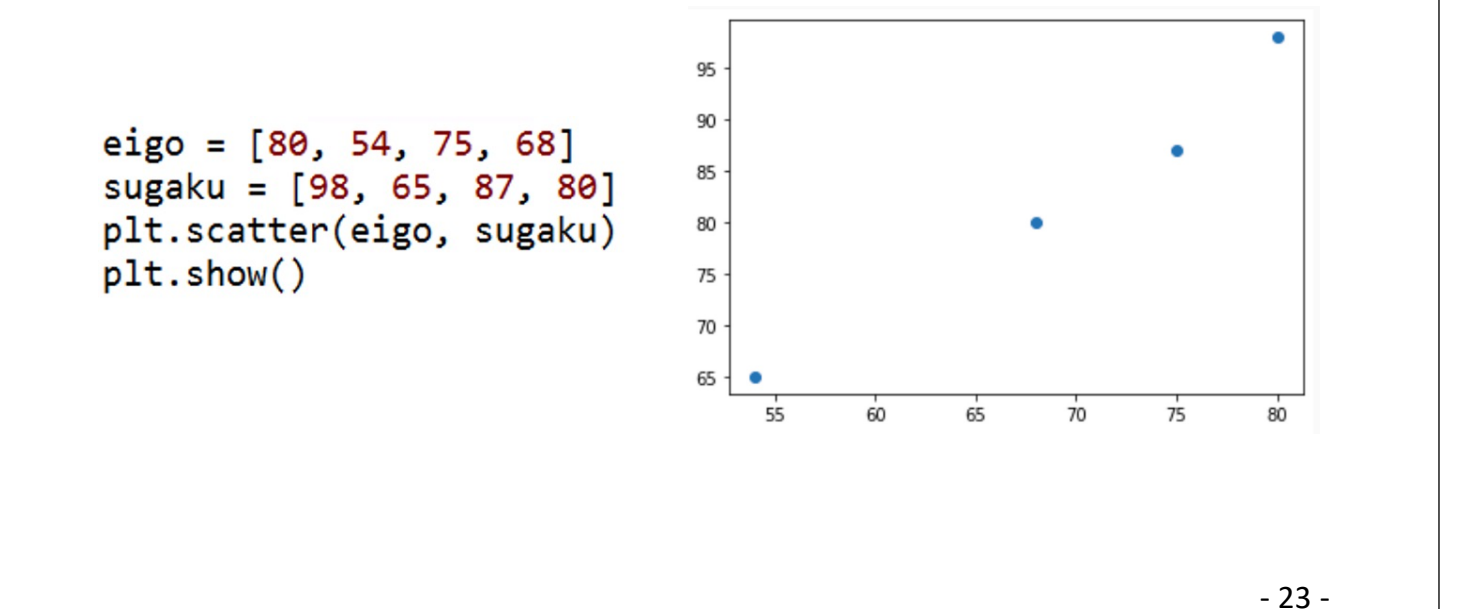

布図(2) 散布図の各サンプルポイントにラベルを表示するには?  $\Theta$ matplotlib.pyplotの、text関数を使用します 例: ● plt.text(x座標, y座標, ラベル, fontsize=フォントサイズ) **zip**関数とは eigo =  $[80, 54, 75, 68]$ 複数のリストを結合する関数 sugaku = [98, 65, 87, 80]<br>[label = ["A", "B", "C", "D"] eigo, sugaku, labelの先頭から[80, 98, "A"][54, 65, "B"]・・・と順に取り出すこと ができるplt.scatter(eigo, sugaku) for data in zip(eigo, sugaku, label): plt.text(data[0], data[1], data[2], fontsize=12) plt.show()  $\overline{\mathbf{A}}$ 95 90 £ 85 D 80 75 70 65 - 24 - 60  $65$  $75$  $55$  $70$ 80

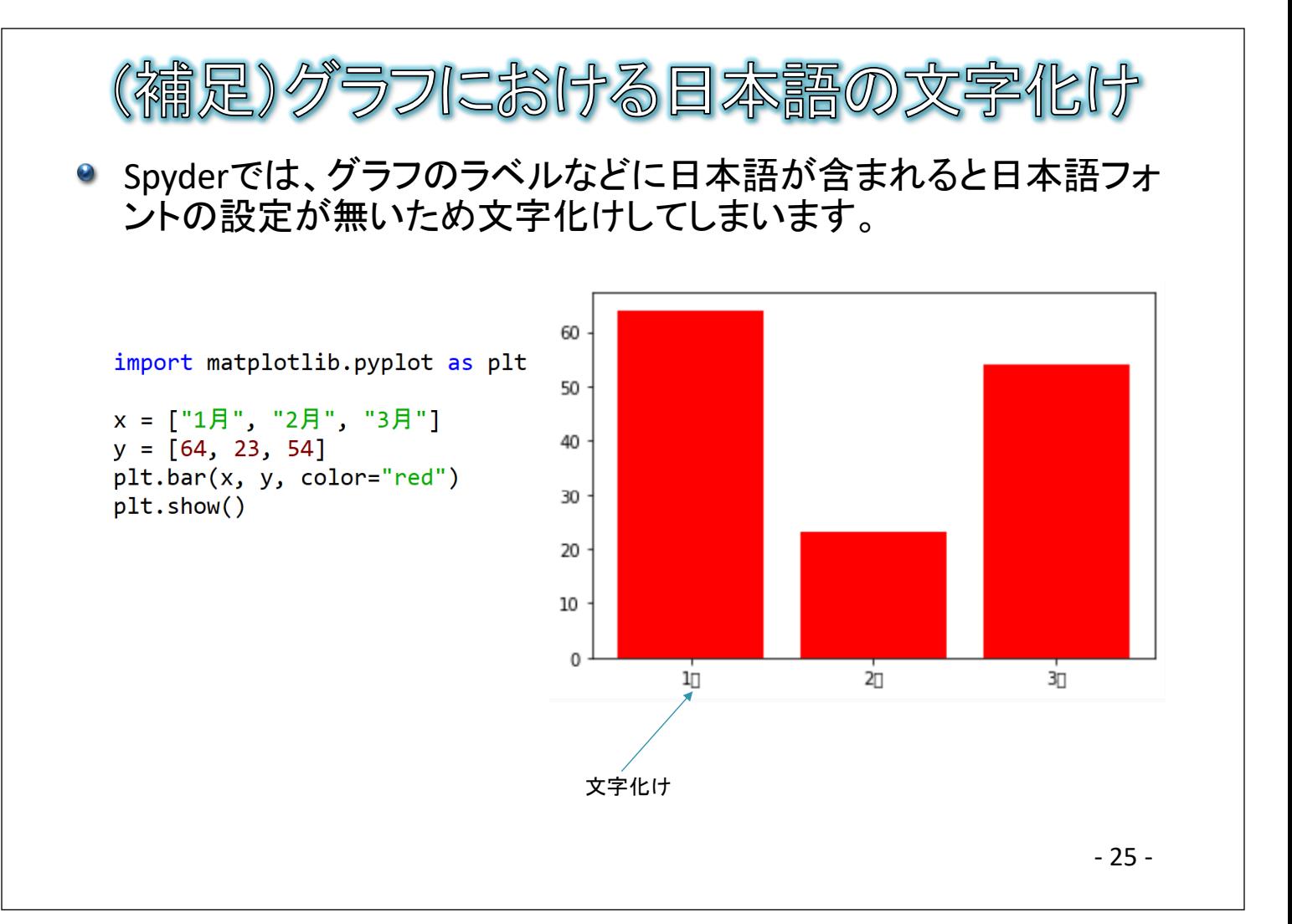

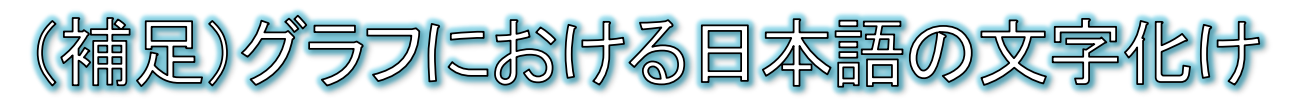

## matplotlibの日本語フォントの文字化け対策

- 独立行政法人情報処理推進機構が配布している日本語フォントをインス  $\Theta$ トールする(IPAフォント)
	- https://moji.or.jp/ipafont/ipaex00301/ からIPAフォント(ipaexg00301.zip)をダウンロードする。

● ダウンロードしたファイルを展開し、ipaexg.ttfをエクスプローラを使って C:¥ProgramData¥Anaconda3¥Lib¥site-packages¥matplotlib¥mpl-data¥fonts¥ttf に入れる。上記フォルダが無い場合は、 C:¥Users¥自分のユーザアカウント名¥anaconda3¥Lib¥site-packages¥matplotlib ¥mpl-data¥fonts¥ttf に入れる。

- spyderを終了する。
- ◎ [スタート]-[コンピュータ]を開き、C:¥Users¥自分のユーザアカウント名 の .matplotlibフォルダ を削除する
- spyderを再起動する。

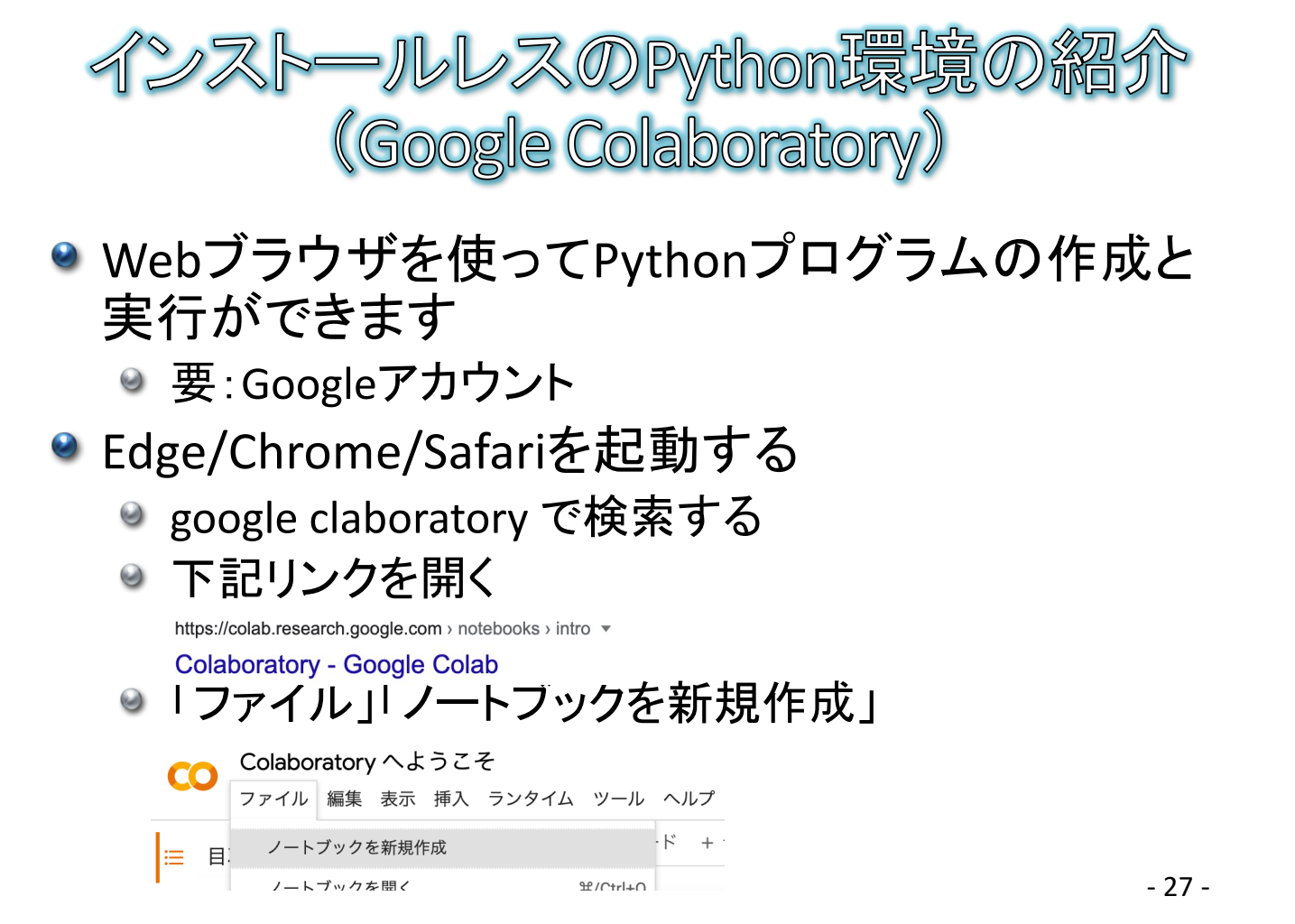

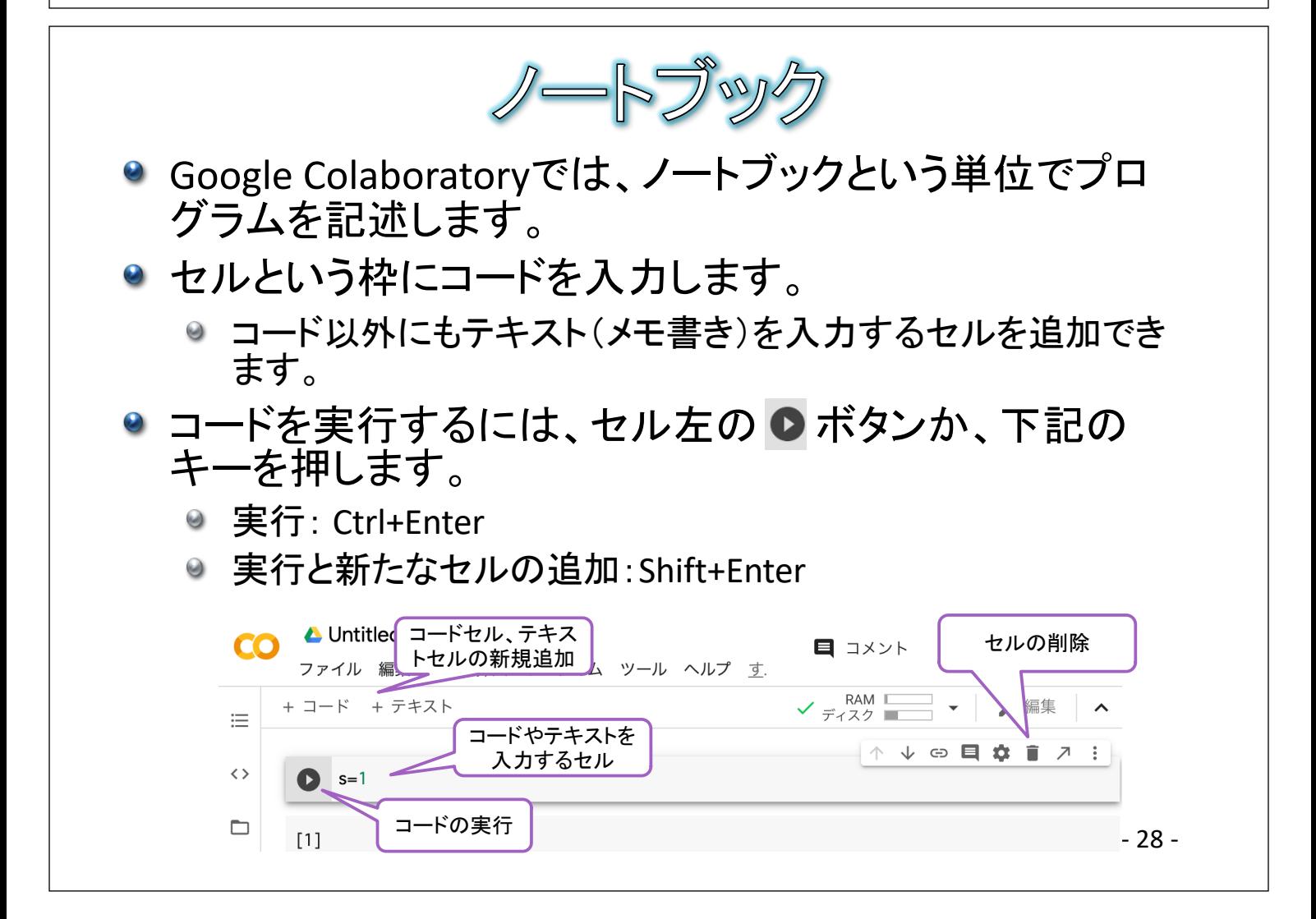

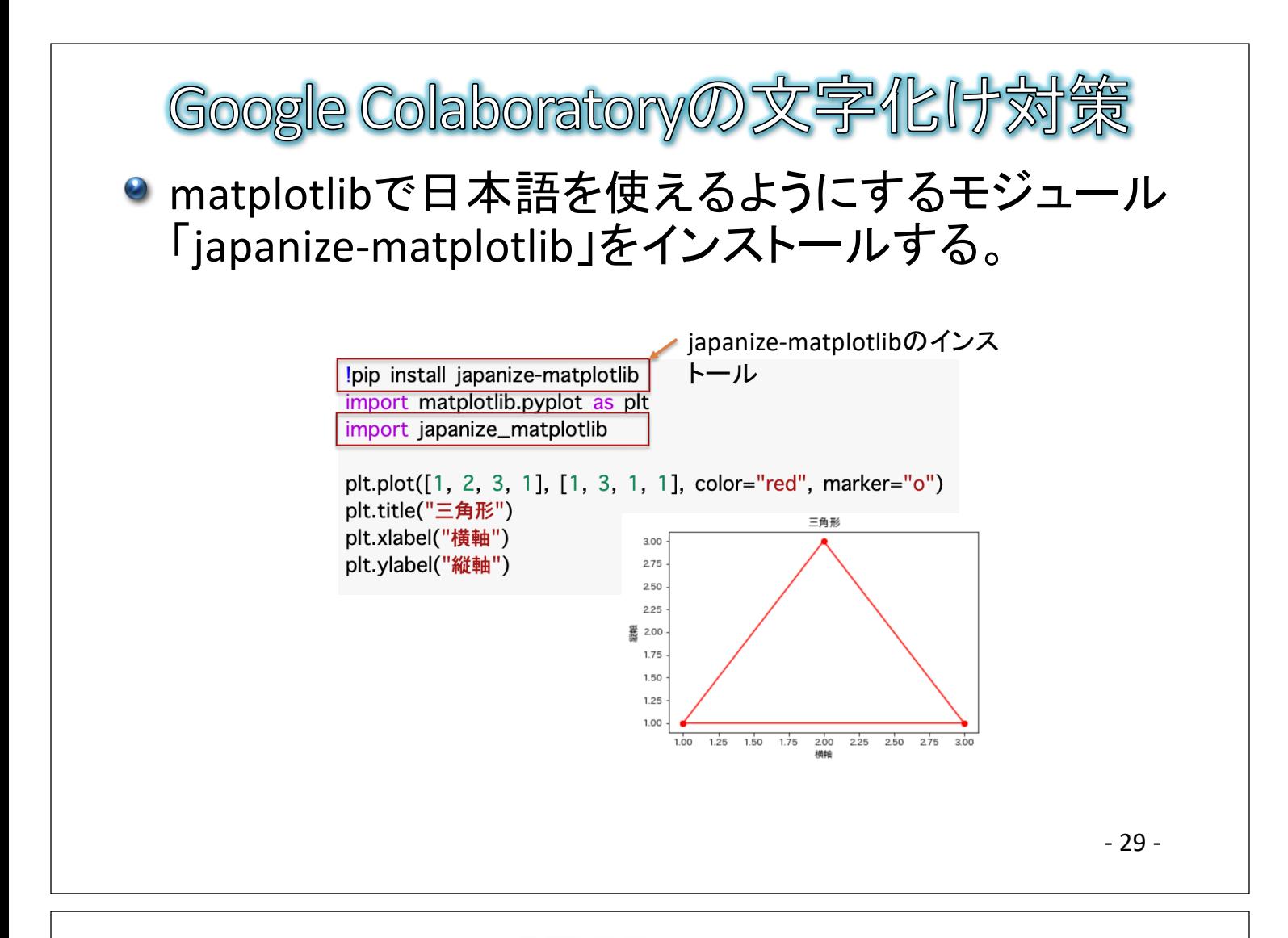

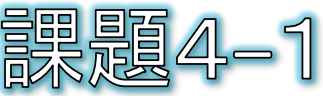

- p7のcalBMI関数では、身長の単位はm(メートル)で指定 する仕様になっていました。
- 私たちの普段の生活では、身長はcmで扱ったほうがわ かりやすいので、shinchoをcmで指定できるようにcalBMI 関数を修正してみてください。

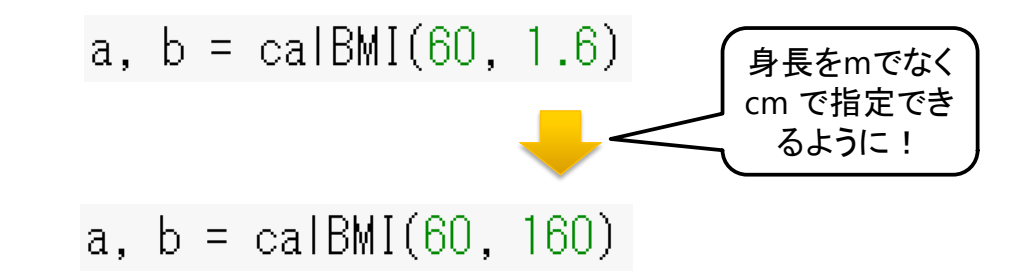

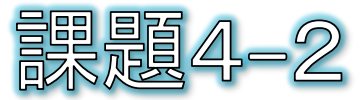

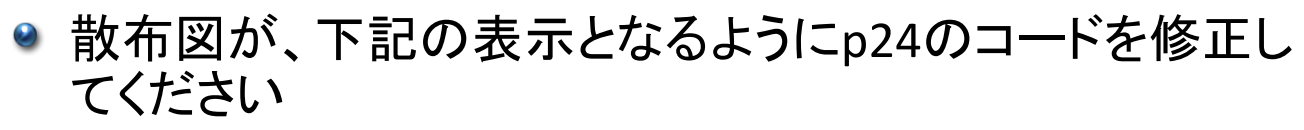

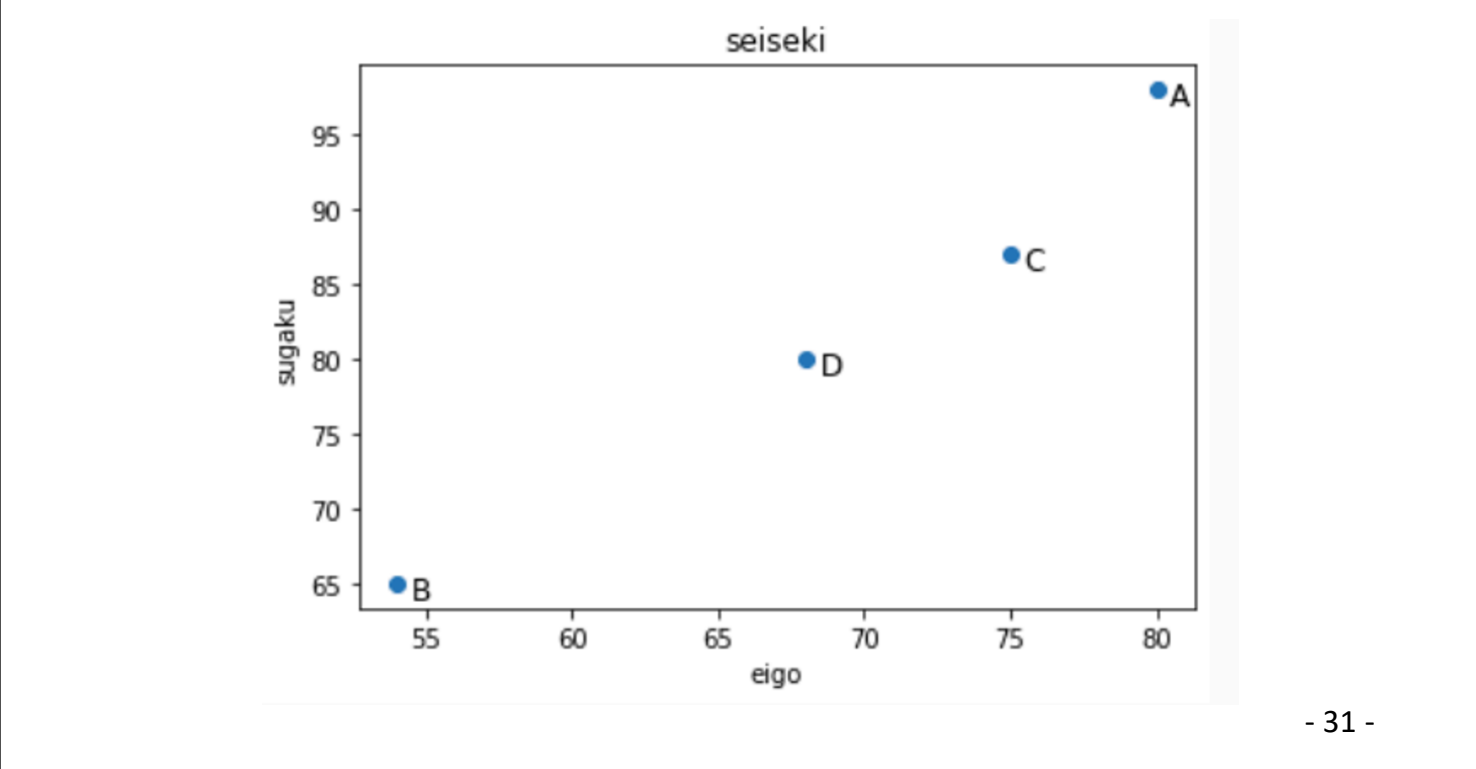

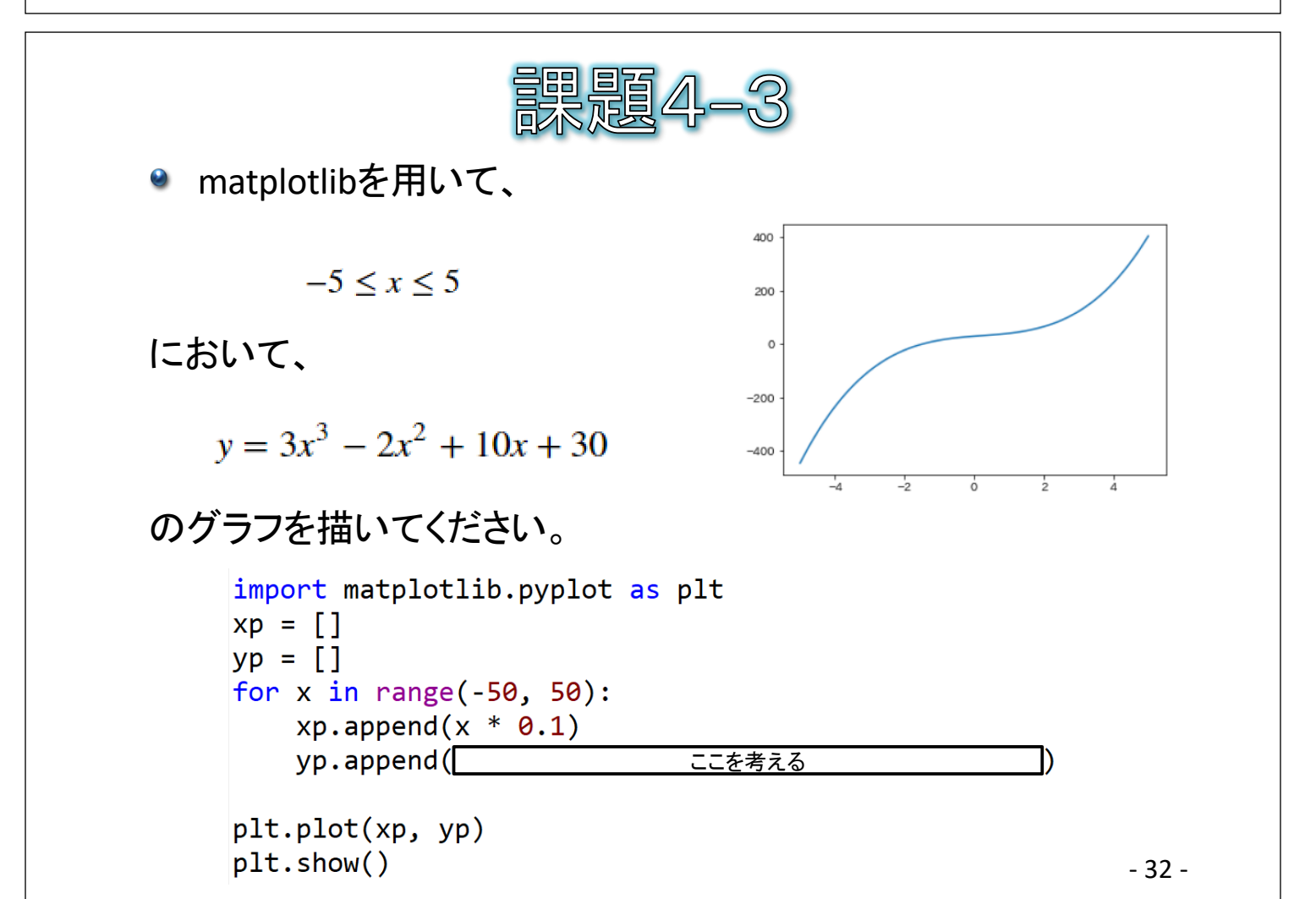